# SOLIDWORKS 2024 Basic Tools

Getting Started with Parts, Assemblies and Drawings

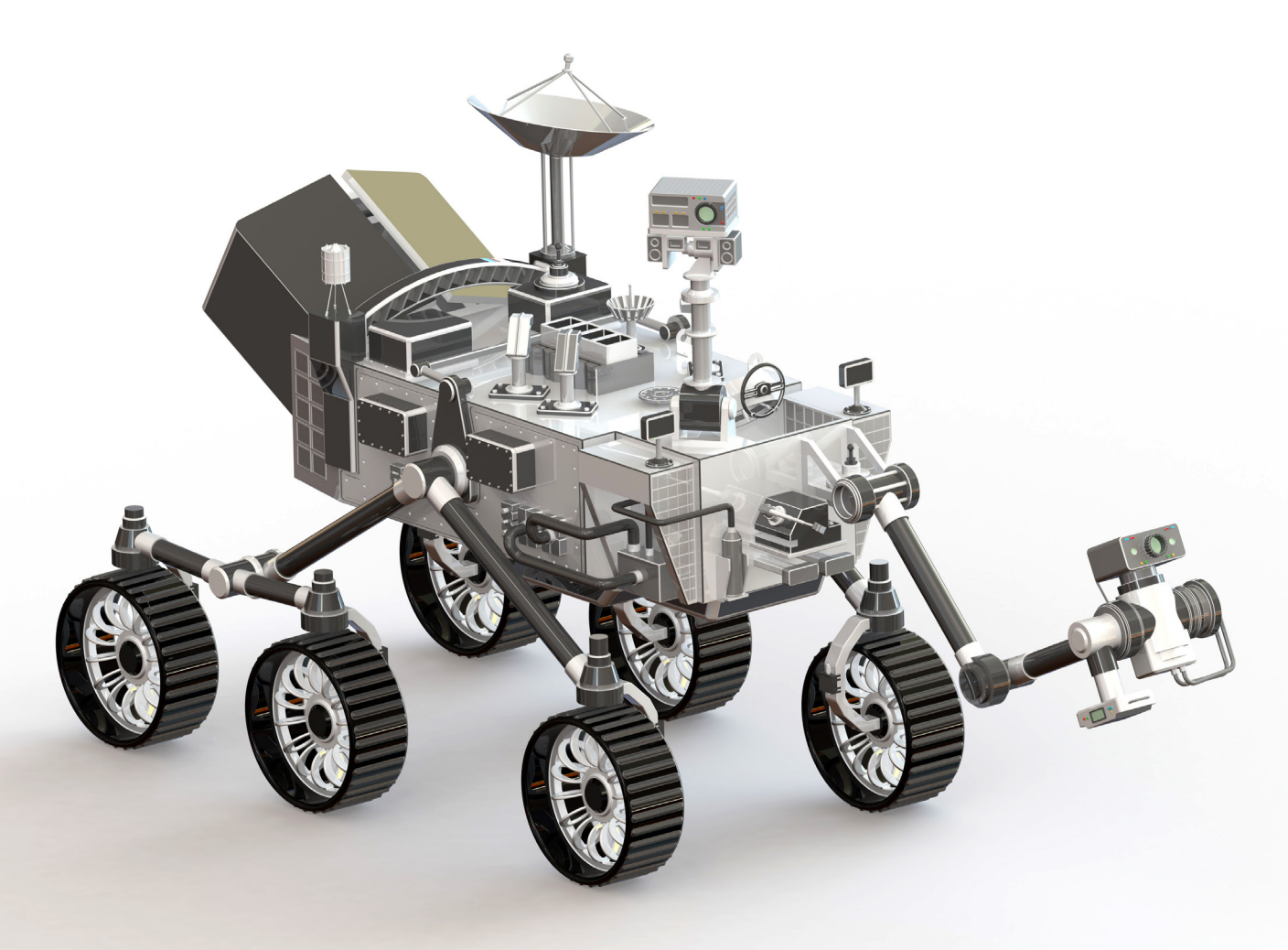

Paul Tran CSWE, CSWI

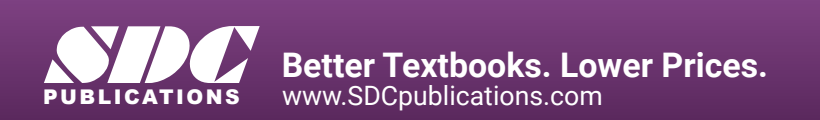

### Visit the following websites to learn more about this book:

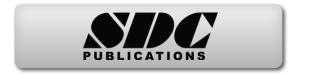

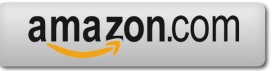

Google books

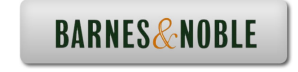

# **Table of Contents**

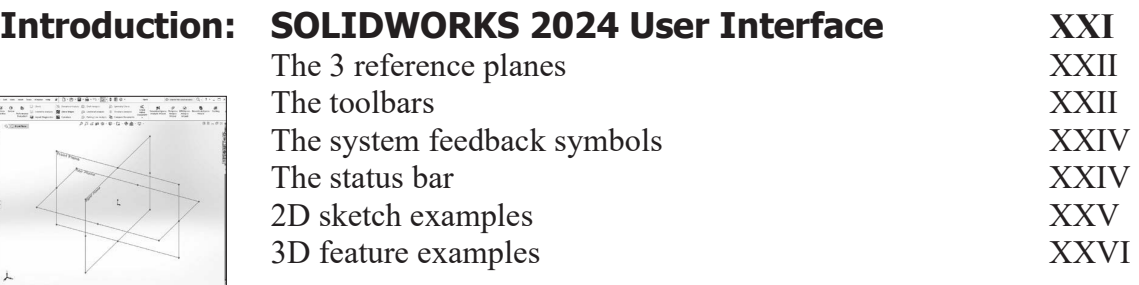

### **Setting the System Parameters**

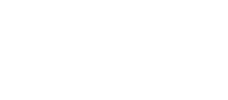

**Chapter 1:** 

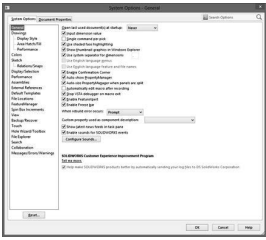

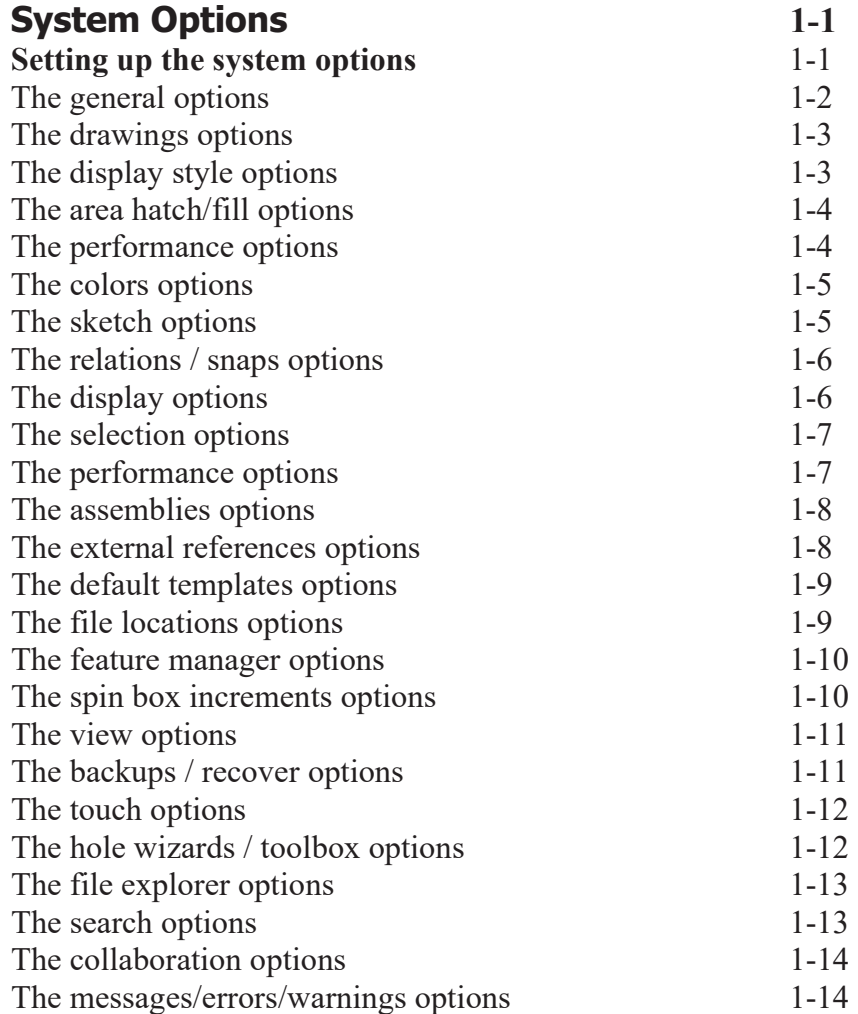

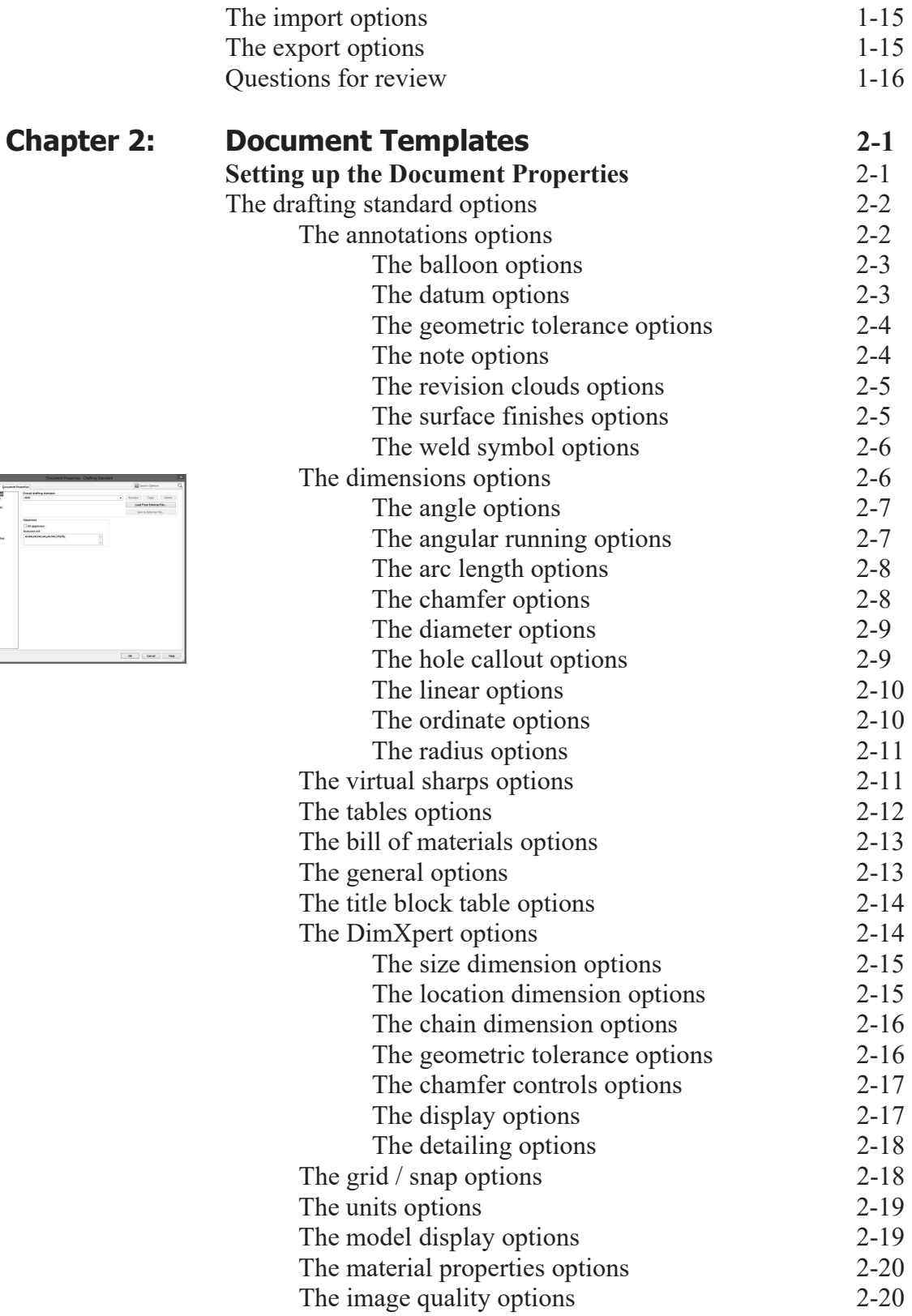

**VIII** 

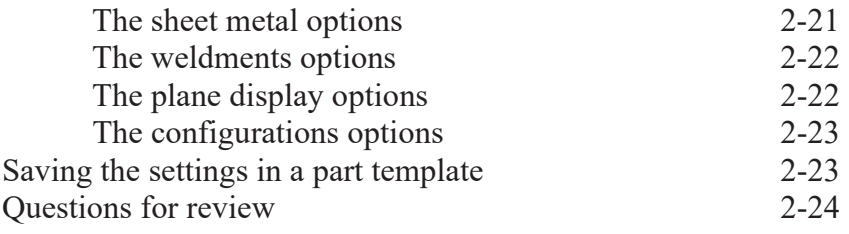

### **Basic Modeling Topics**

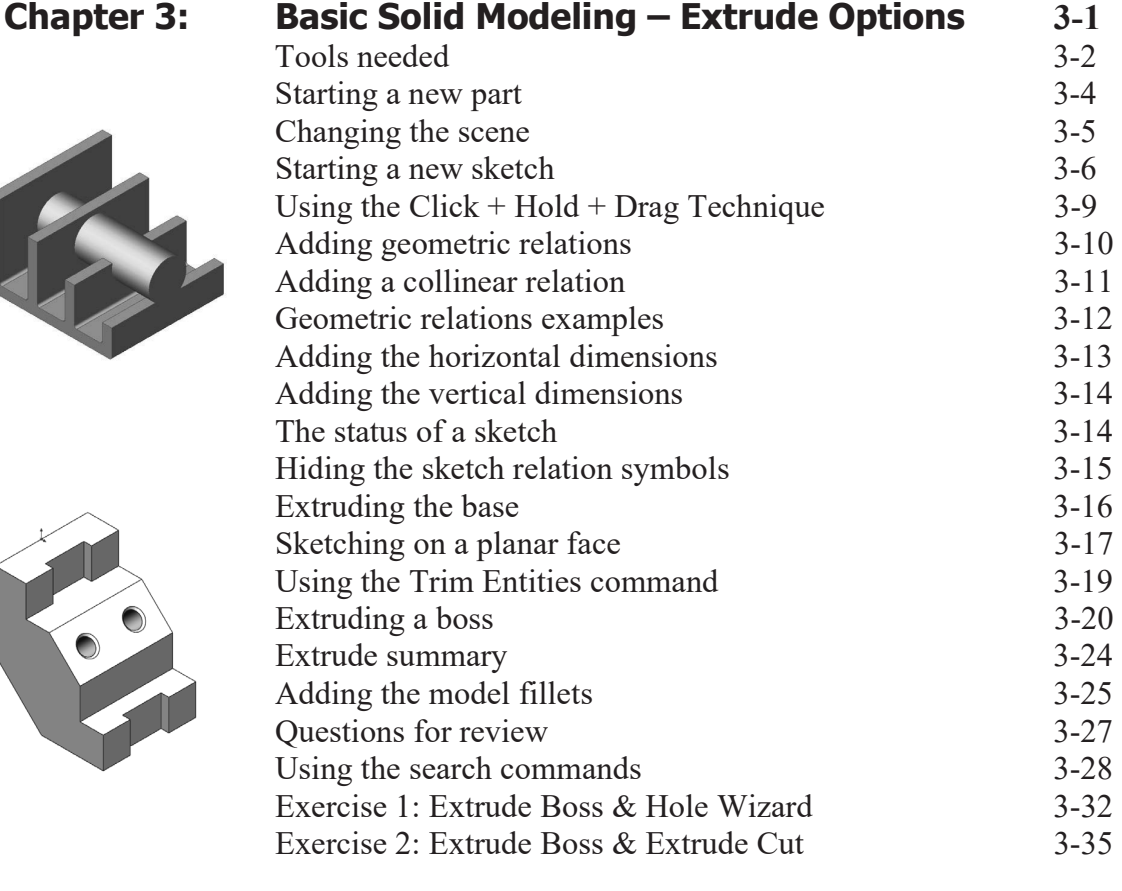

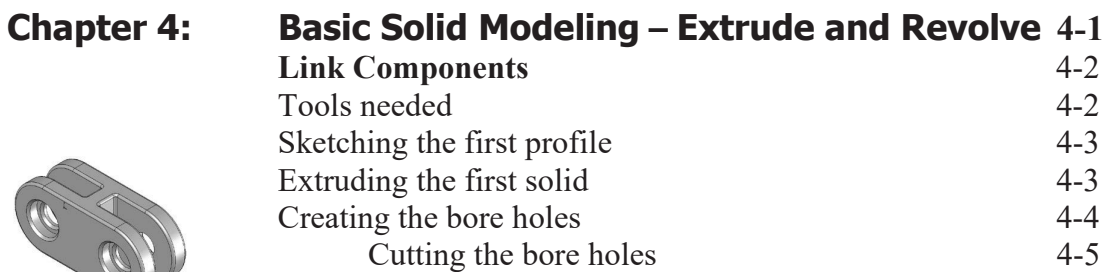

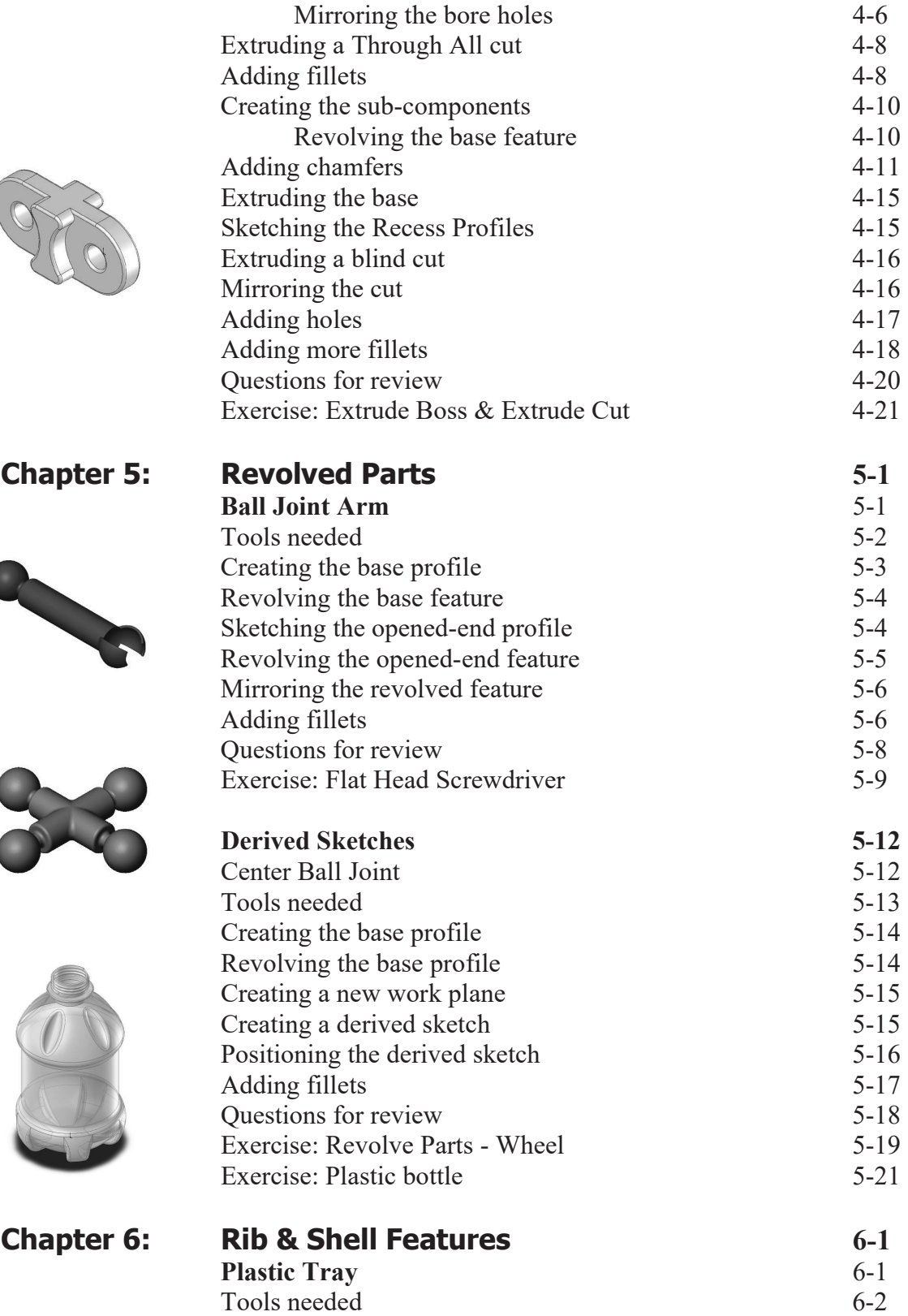

1

۱

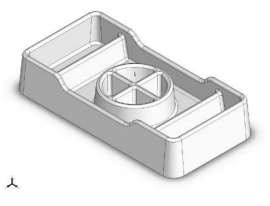

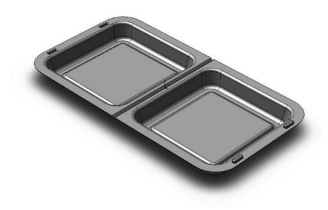

**Chapter 7:** 

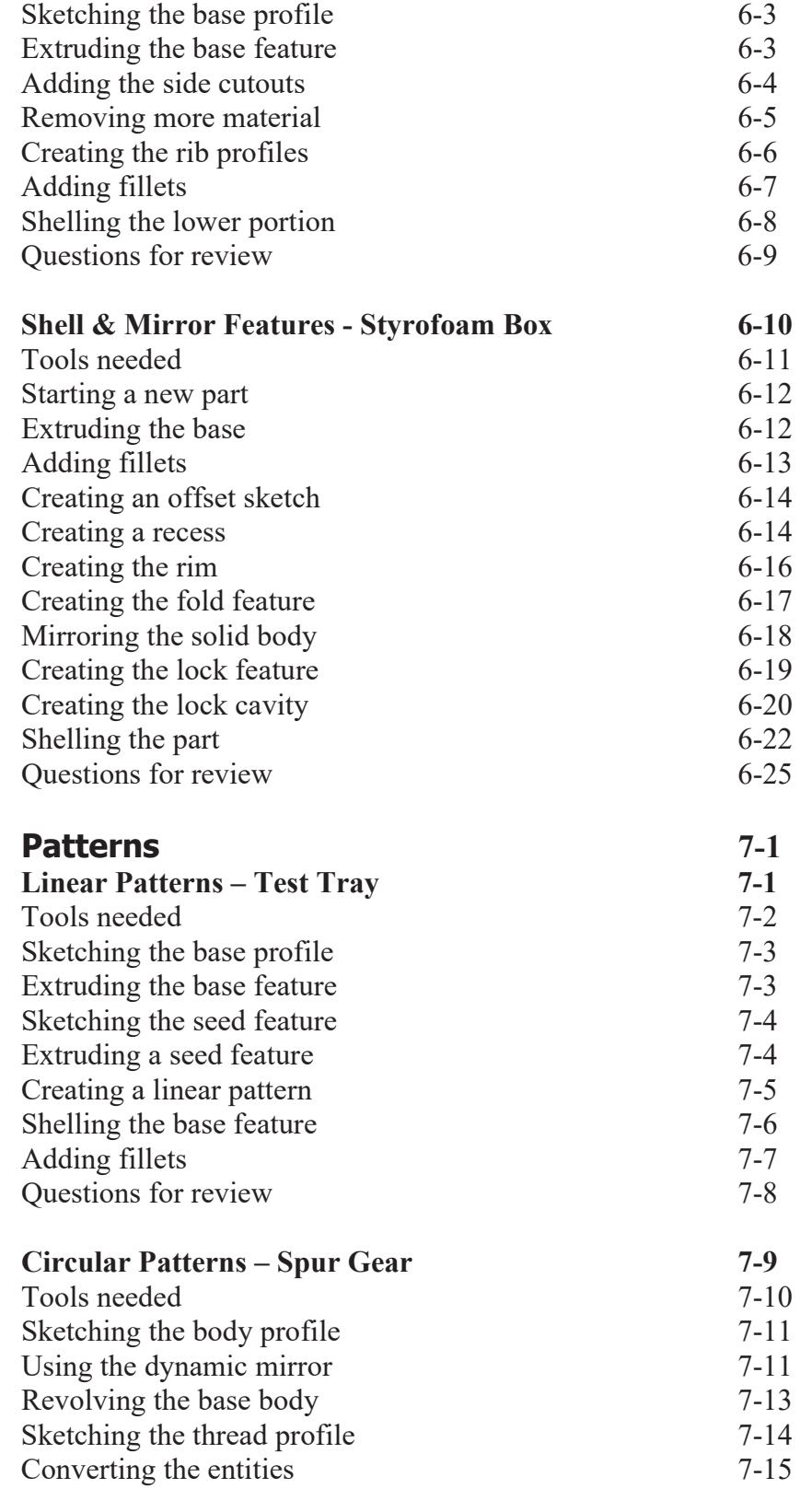

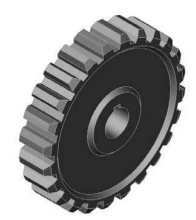

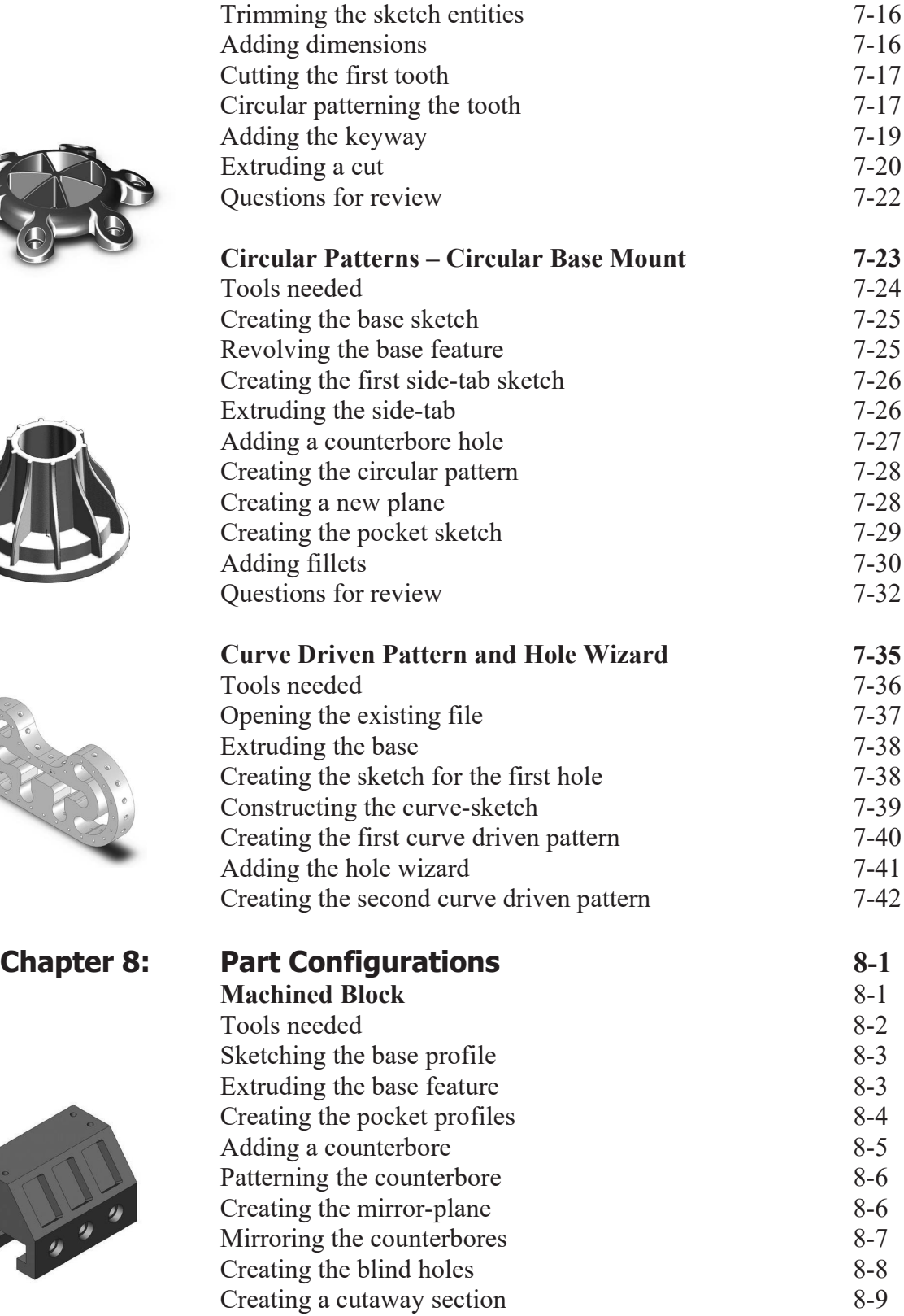

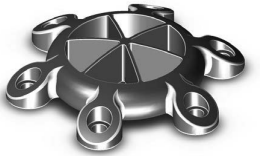

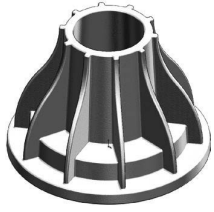

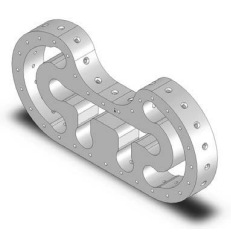

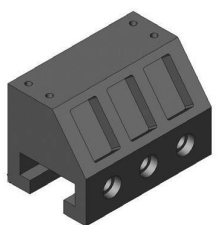

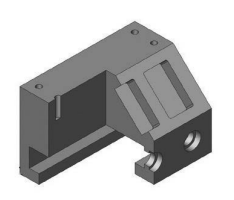

**Chapter 9:** 

OL THE

C. C. C. C.

G

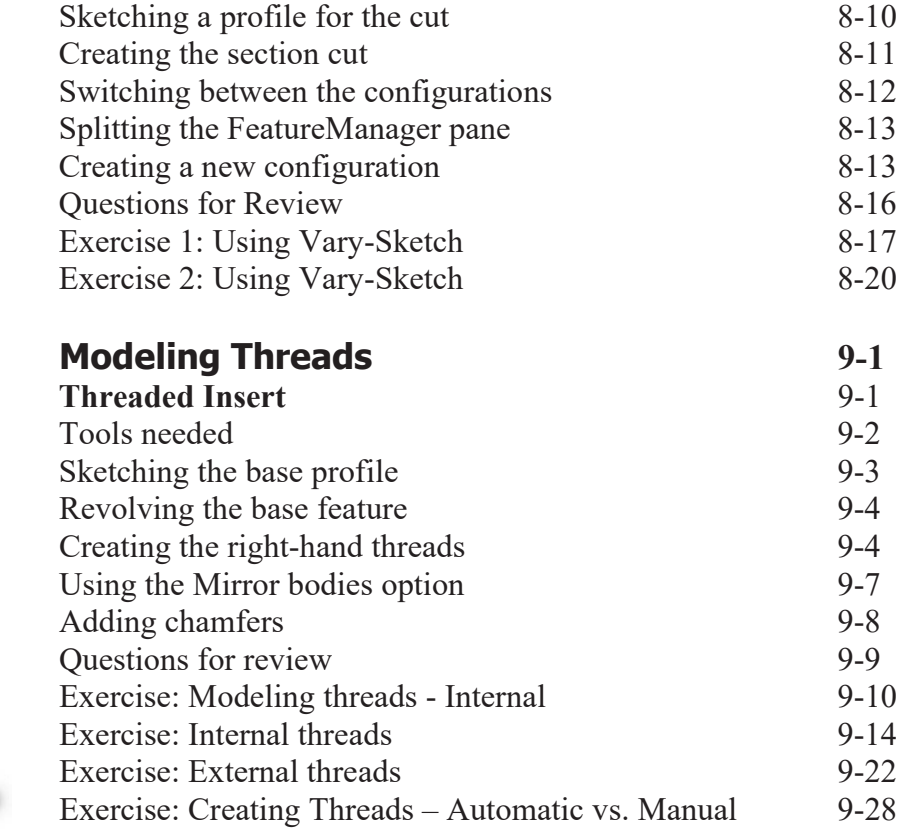

# **Bottom-Up Assembly Topics**

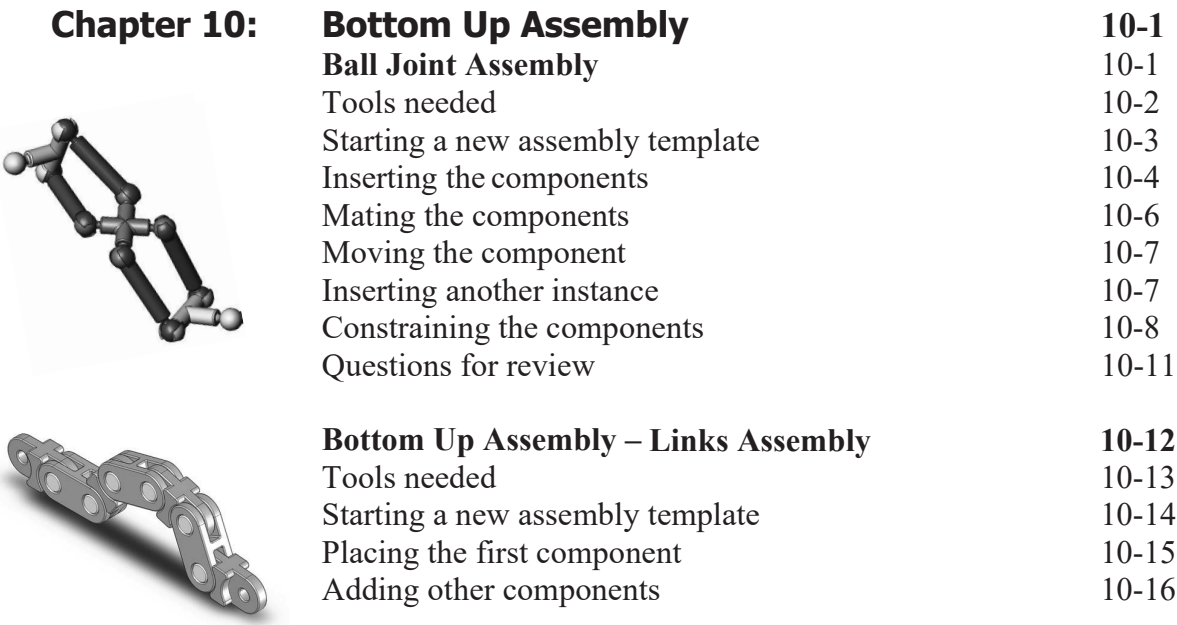

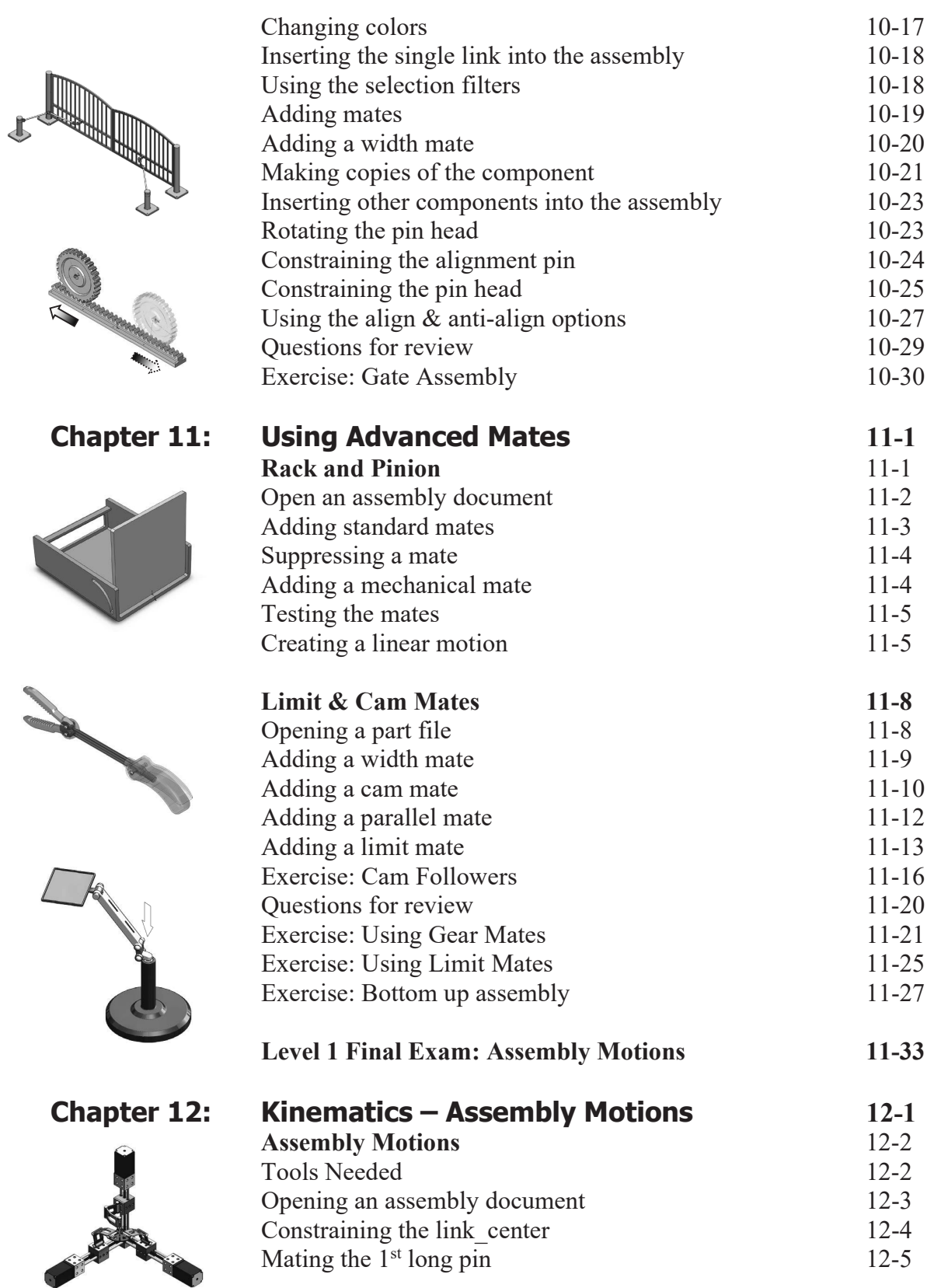

Testing the kinematics motions

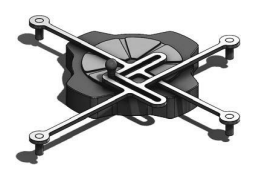

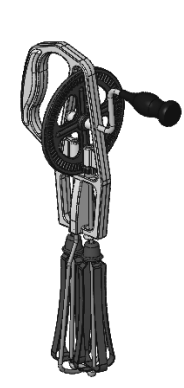

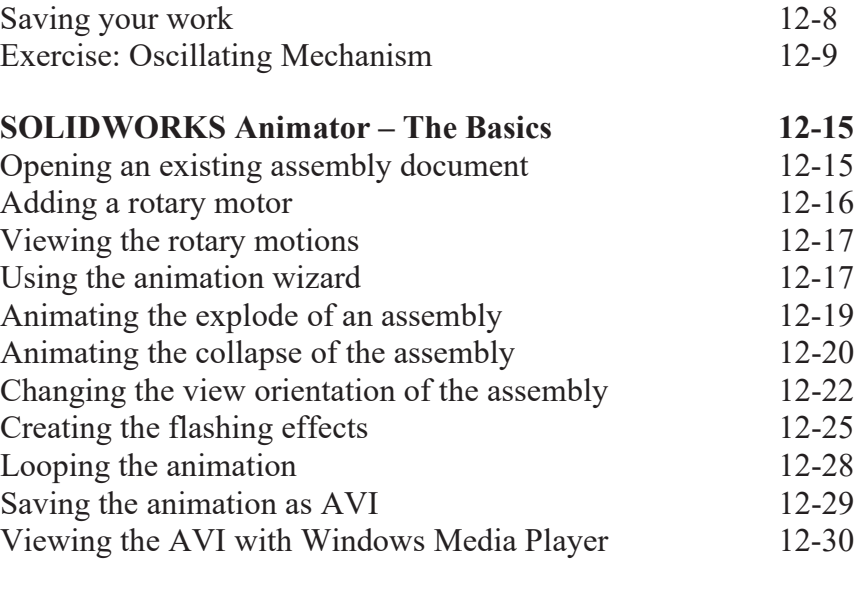

Mating the last 2 pins 12-6<br>Testing the kinematics motions 12-6

### **Chapter 13:**

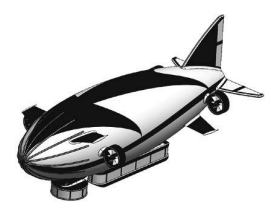

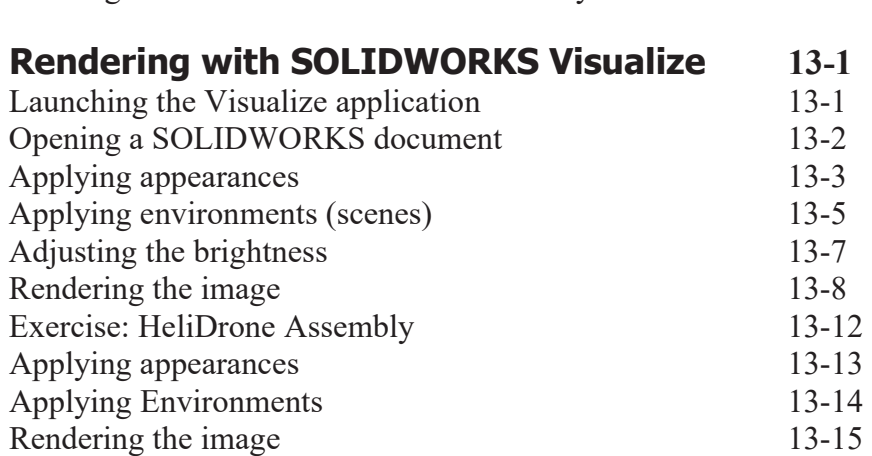

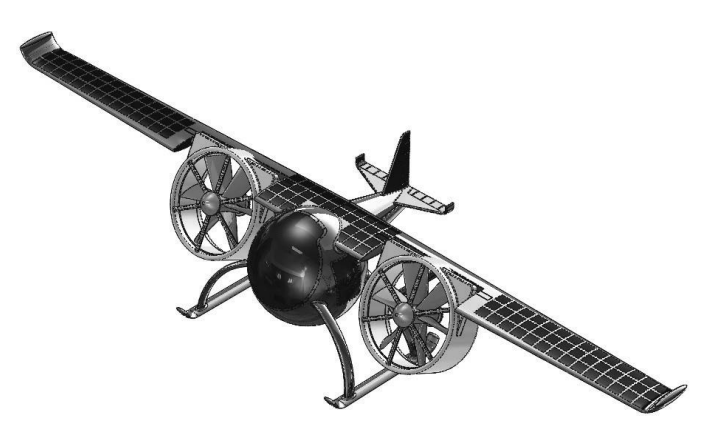

# **Drawing Topics**

### **Chapter 14:**

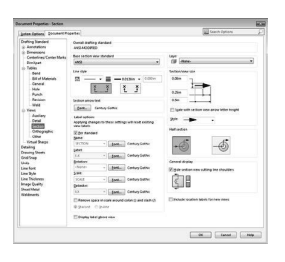

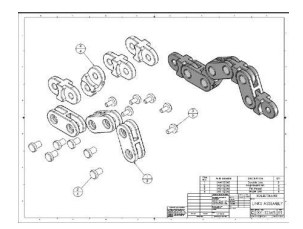

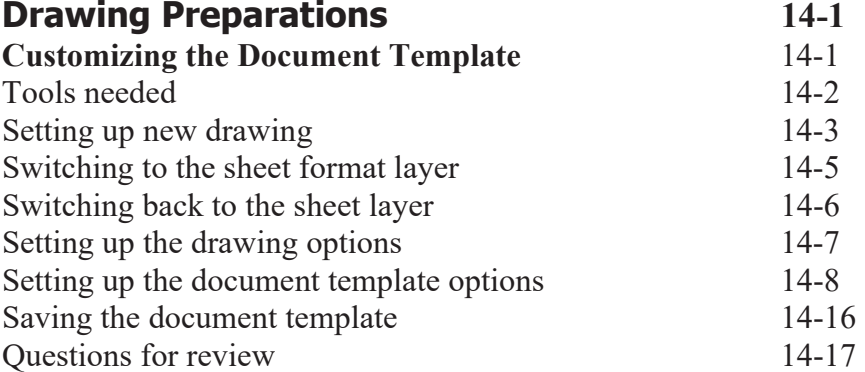

### **Chapter 15: Assembly Drawings 15-1 Links Assembly** 15-2 Tools needed 15-2 Creating a new drawing 15-3 Editing the sheet format 15-6 Setting up the B.O.M. anchor point 15-6 Switching back to the sheet layer 15-7 Opening an existing assembly document 15-8 Switching to the exploded view state 15-10 Changing the line style 15-11 Using the view palette 15-12 Switching to shaded view 15-13 Adding the bill of material (B.O.M.) to the drawing 15-13 Selecting the B.O.M. options 15-14 Creating the custom Properties 15-15 Modifying the B.O.M. 15-17 Reversing the table header 15-19 Adding balloon callouts 15-20 Changing the balloon style 15-21 Questions for review 15-22 Exercise: Assembly Drawings 15-23

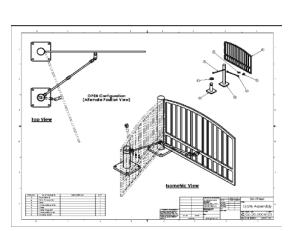

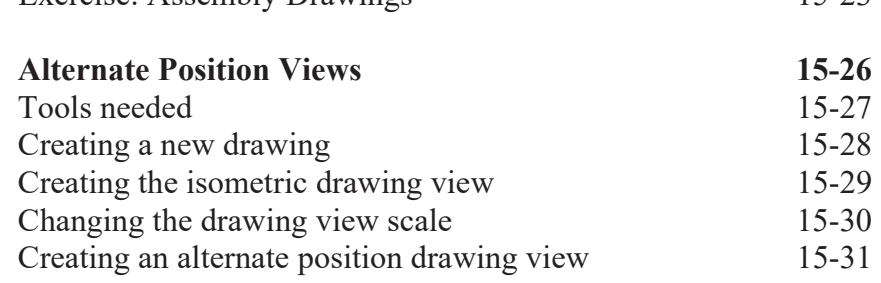

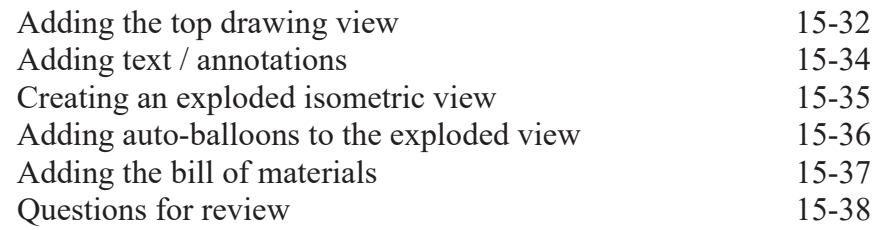

### **Chapter 16:**

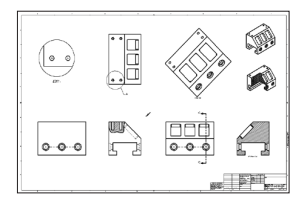

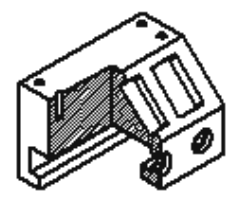

### **Chapter 17:**

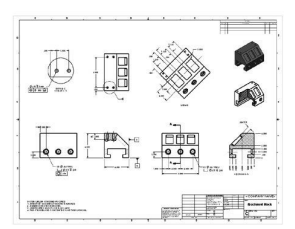

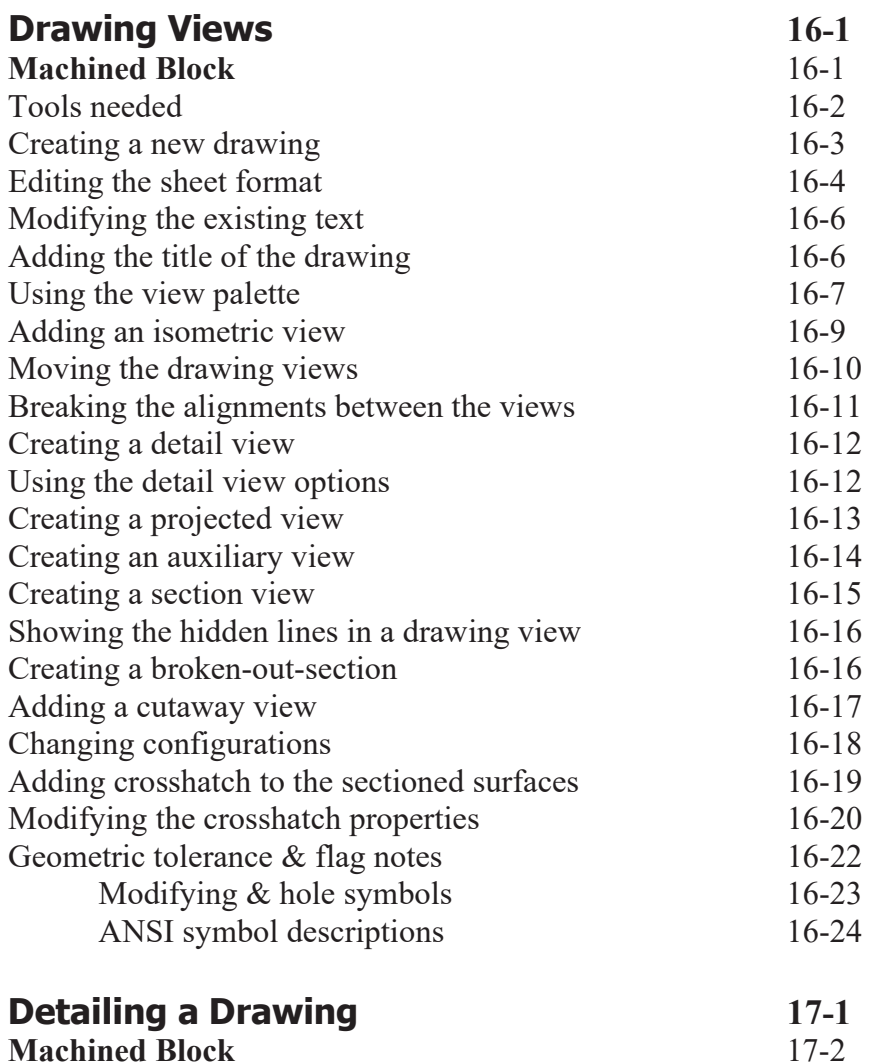

Tools needed 17-2 Opening a drawing document 17-3 Inserting dimensions from the model 17-3 Re-arranging the new dimensions 17-4 Inserting dimensions to the section view 17-4 Adding dimensions to the auxiliary view 17-6 Adding the center marks 17-6

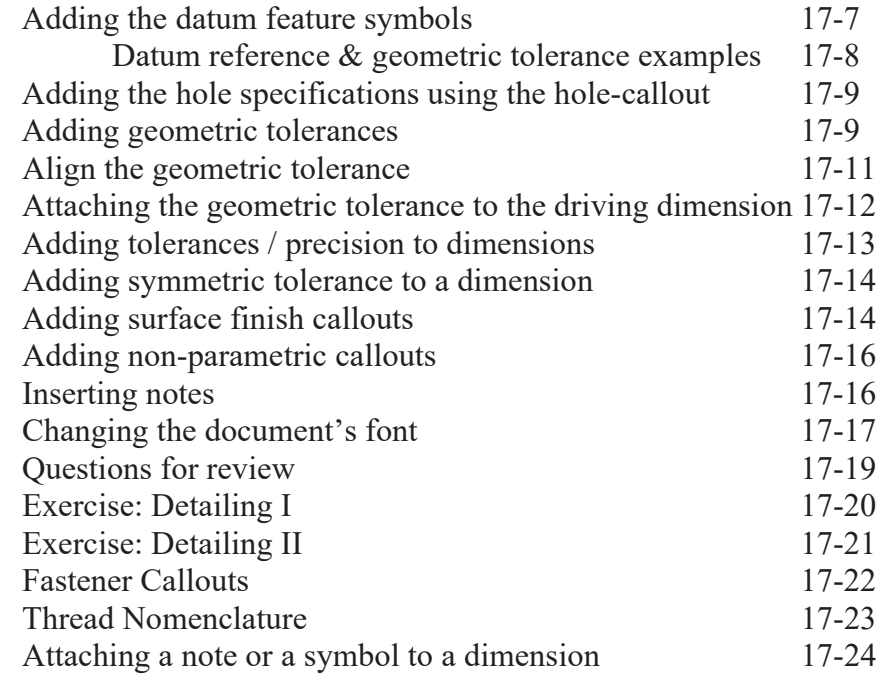

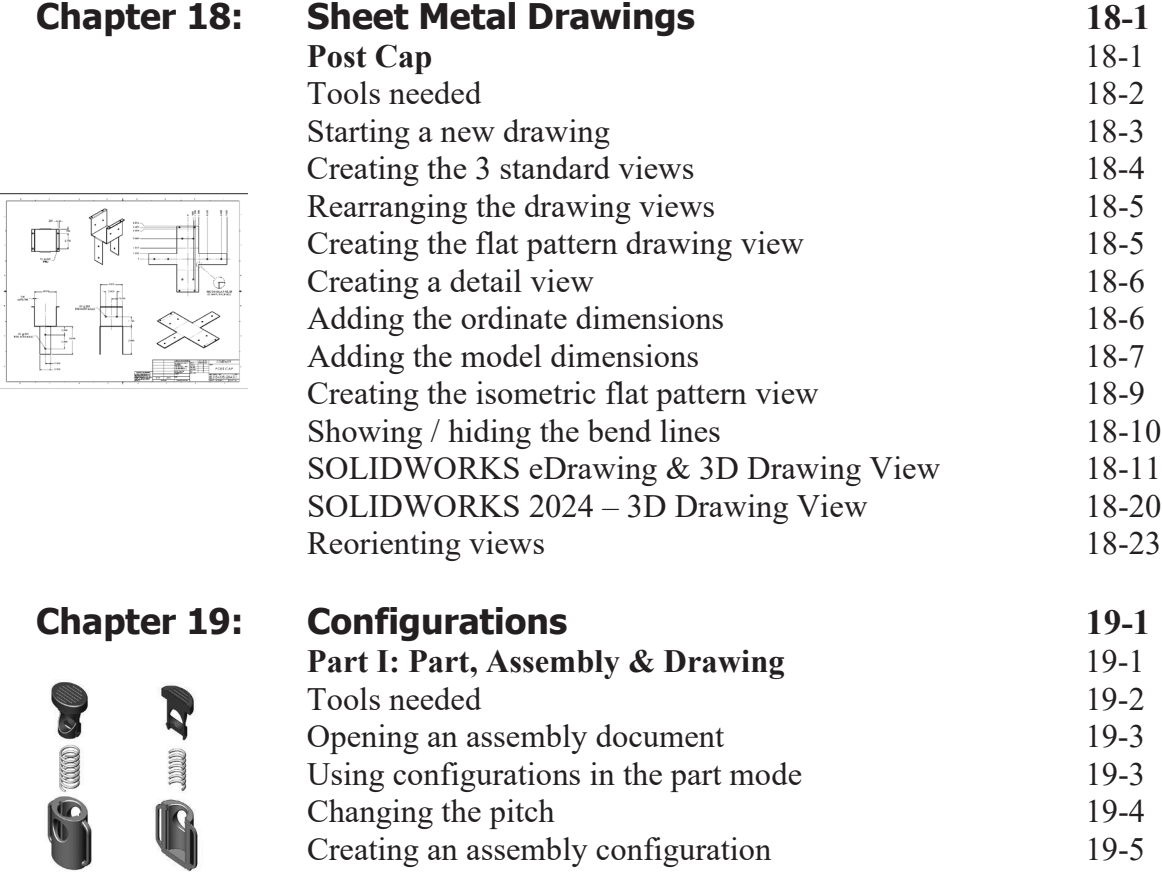

Adding new mates

Changing the mate conditions 19-5<br>Adding new mates 19-6

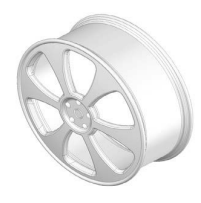

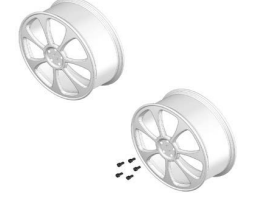

**Chapter 20:** 

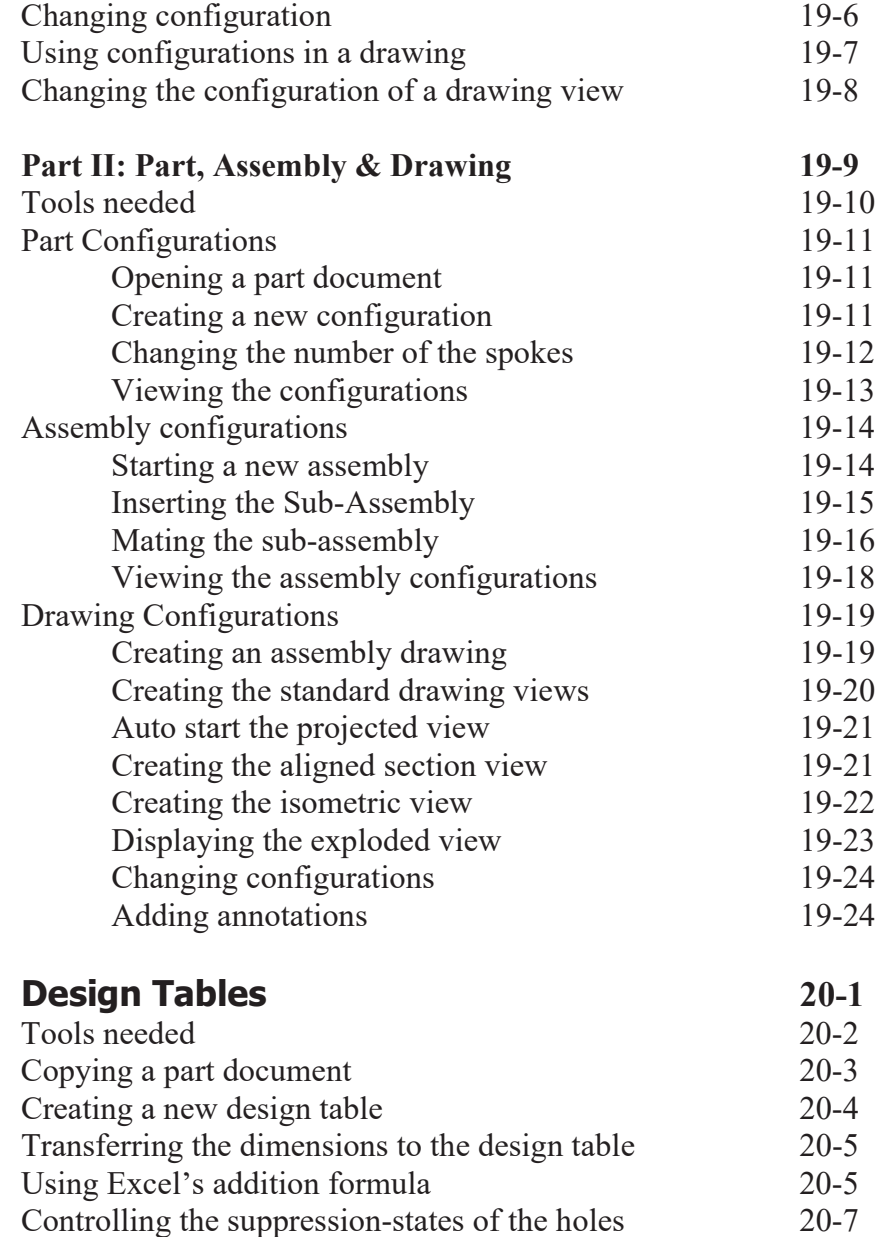

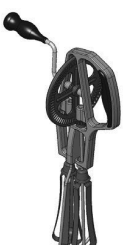

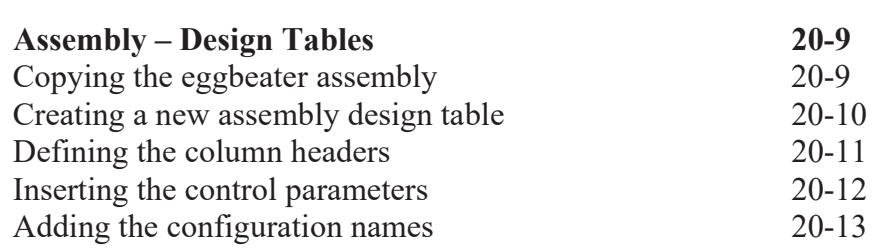

Viewing the configurations generated by the design table 20-8

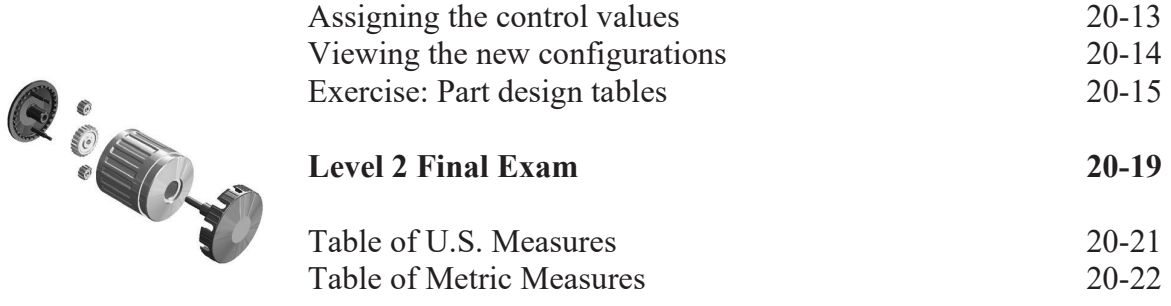

### **CSWA Preparation Materials (Certified SOLIDWORKS Associate)**

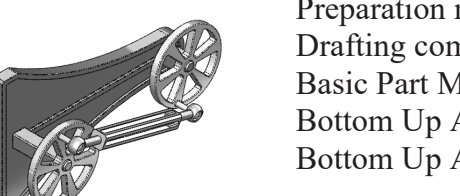

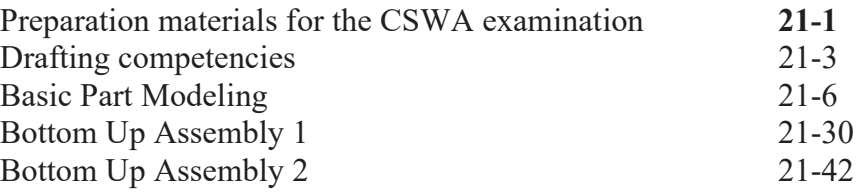

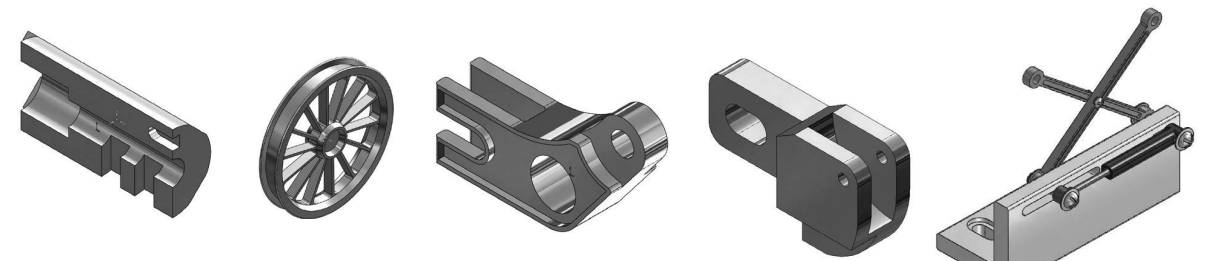

### **Glossary Index SOLIDWORKS 2024 Quick-Guides:**

 Quick Reference Guide to SOLIDWORKS 2024 Command Icons and Toolbars.

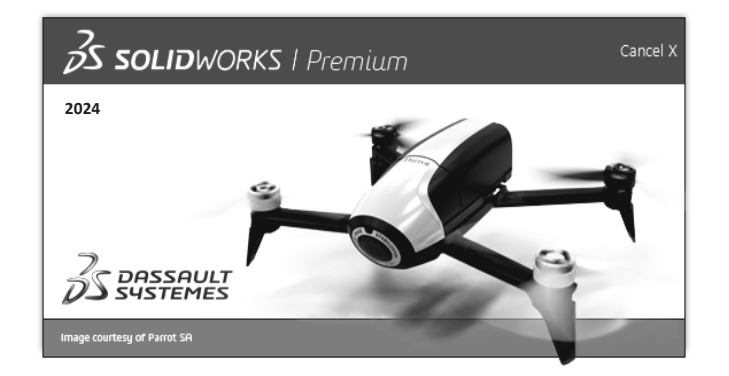